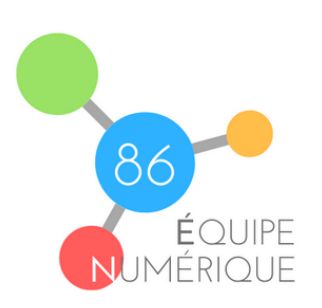

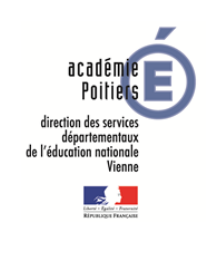

## Tutoriel : comment sécuriser un

Lorsqu'on utilise un Padlet pour partager des documents ou des ressources avec ses élèves, il est important de paramétrer correctement les règles de confidentialité. Il est possible de définir qui peut y avoir accès, de protéger les ressources déposées ou d'éviter que du contenu inapproprié y soit déposé par un tiers.

## **1 ère étape : Définir qui peut avoir accès au Padlet**

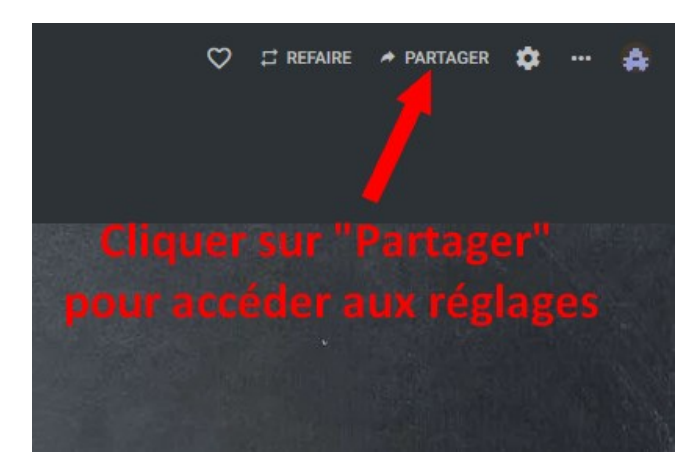

## **4 règles de confidentialité possibles :**

- **Privé :** seul vous et les contributeurs que vous aurez définis pourrez voir et publier sur le Padlet.
- **Mot de passe :** protégé par un mot de passe. Il vous faudra définir un mot de passe, l'inscrire dans le champ « mot de passe » et le communiquer uniquement aux personnes concernées par ce Padlet.
- **Secret :** accessible uniquement aux personnes qui disposeront de l'adresse du Padlet (à privilégier).
- **Public :** accessible à tout le monde et trouvable depuis les moteurs de recherche (à éviter).

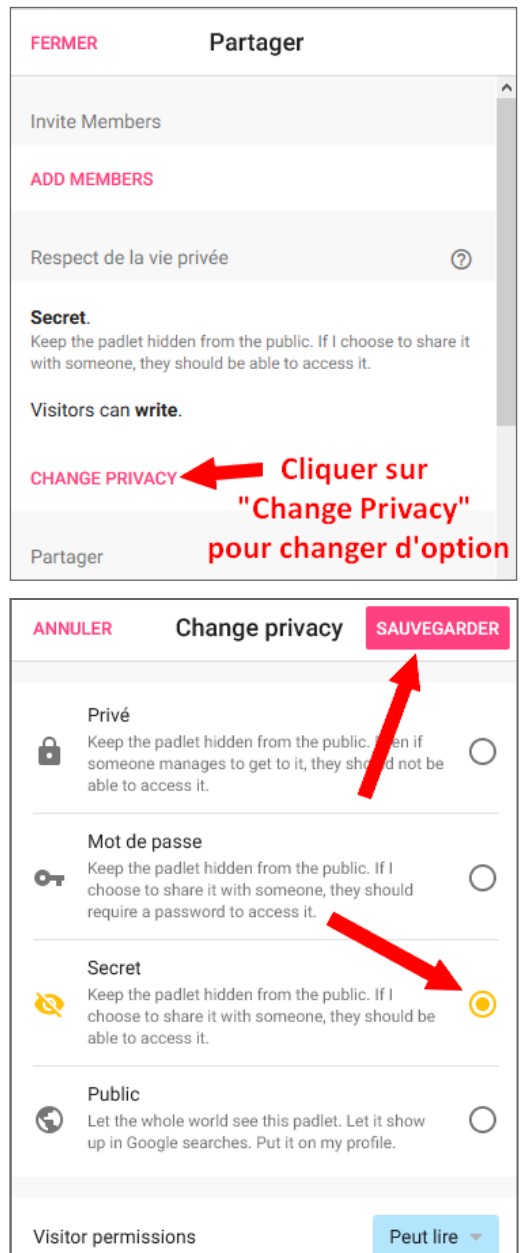

## **2 ème étape : Définir les règles d'édition du Padlet**

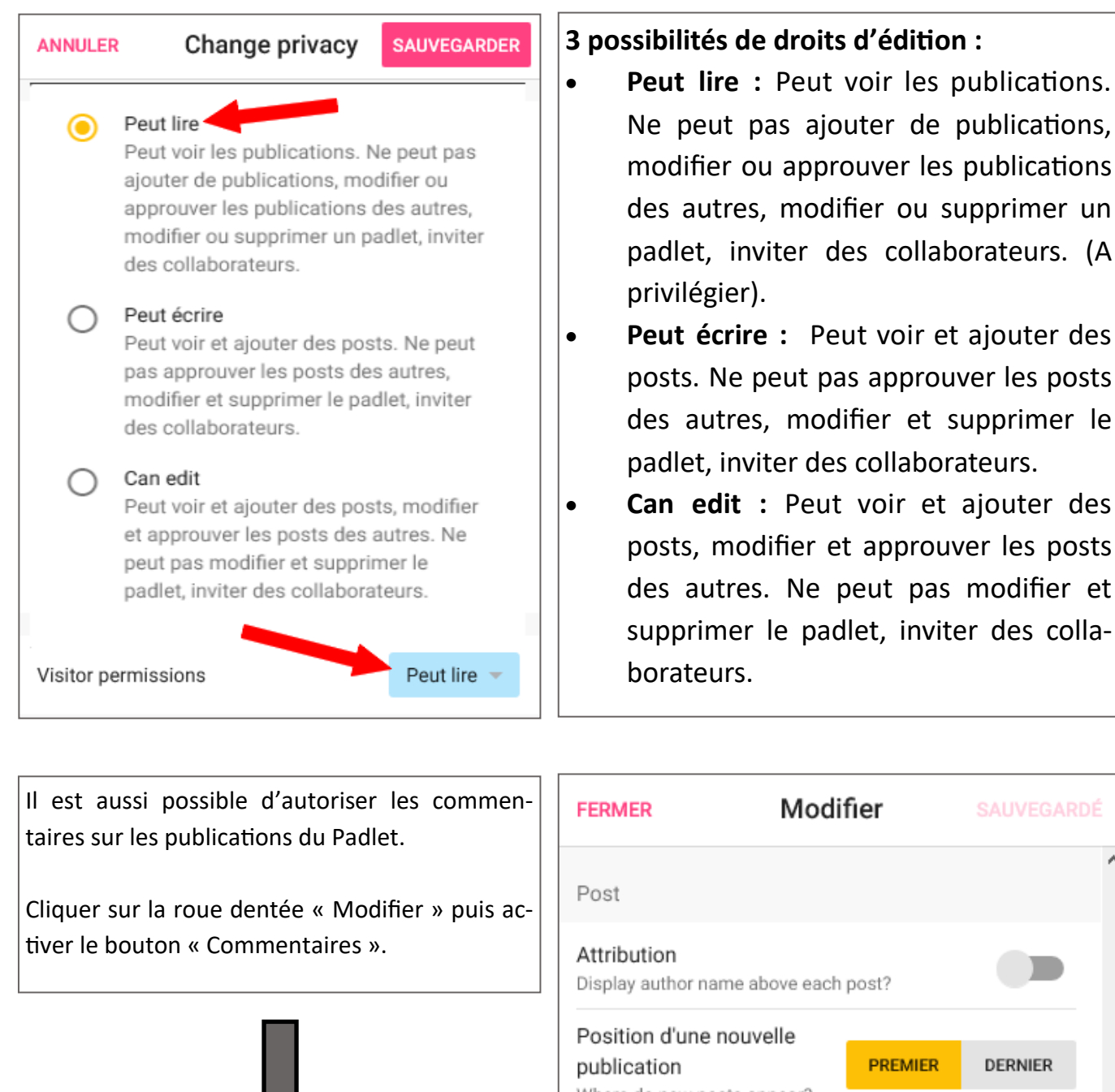

→ PARTAGER

n

Modifier

 $\circ$ 

 $\Box$  REFAIRE

Modifier **FERMER SAUVEGARDÉ** Post Attribution ▬ Display author name above each post? Position d'une nouvelle publication **PREMIER DERNIER** Where do new posts appear? Commentaires Allow viewers to comment on posts? Réactions  $\therefore$  Aucune  $\triangleright$ Grade, star, upvote, or like posts? Content Filtering Require Approval Require a moderator to approve. **Filter Profanity** Replace bad words with nice emojis.

Ne peut pas ajouter de publications, modifier ou approuver les publications des autres, modifier ou supprimer un padlet, inviter des collaborateurs. (A

posts. Ne peut pas approuver les posts des autres, modifier et supprimer le

 **Can edit :** Peut voir et ajouter des posts, modifier et approuver les posts des autres. Ne peut pas modifier et supprimer le padlet, inviter des colla-

padlet, inviter des collaborateurs.

privilégier).

borateurs.

Equipe numérique 86 - Avril 2020